## *Część I: Opis lekcji (po co ta lekcja)*

Temat lekcji: Piszemy polecenia i stosujemy powtarzanie poleceń w programie Logomocja

- 1. Zagadnienia związane z tematem lekcji:
	- a. Środowisko Logomocja
	- b. Polecenia sterujące żółwiem
- 2. Informację, co uczeń powinien wiedzieć i jakie umiejętności posiąść:
	- a. Umiejętność uruchomienia programu Logomocja
		- b. Umiejętność algorytmicznego myślenia przy sterowaniu żółwiem
- 3. Jakiej informacji zwrotnej oczekuje nauczyciel:
	- a. Wykonanie samodzielnie zadania, udostępnienie ekranu nauczycielowi na kolejnej lekcji.
- 4. Informację o materiałach, z których mogą korzystać uczniowie:
	- a. Lekcja online w programie Microsoft Teams,
	- b. Podręcznik: Informatyka dla klasy 6, wyd. MiGra

## *Część II: Pomoce do zajęć*

1. Instalacja Logomocji

Program Logomocja jest programem komercyjnym. Wersję demo programu można pobrać → [TU](https://logo.oeiizk.waw.pl/files/instaluj.exe)

Wersja demo pozwala tworzyć programy, nie pozwala na koniec pracy na ich zapis na dysku.

2. Polecenia Logomocji:

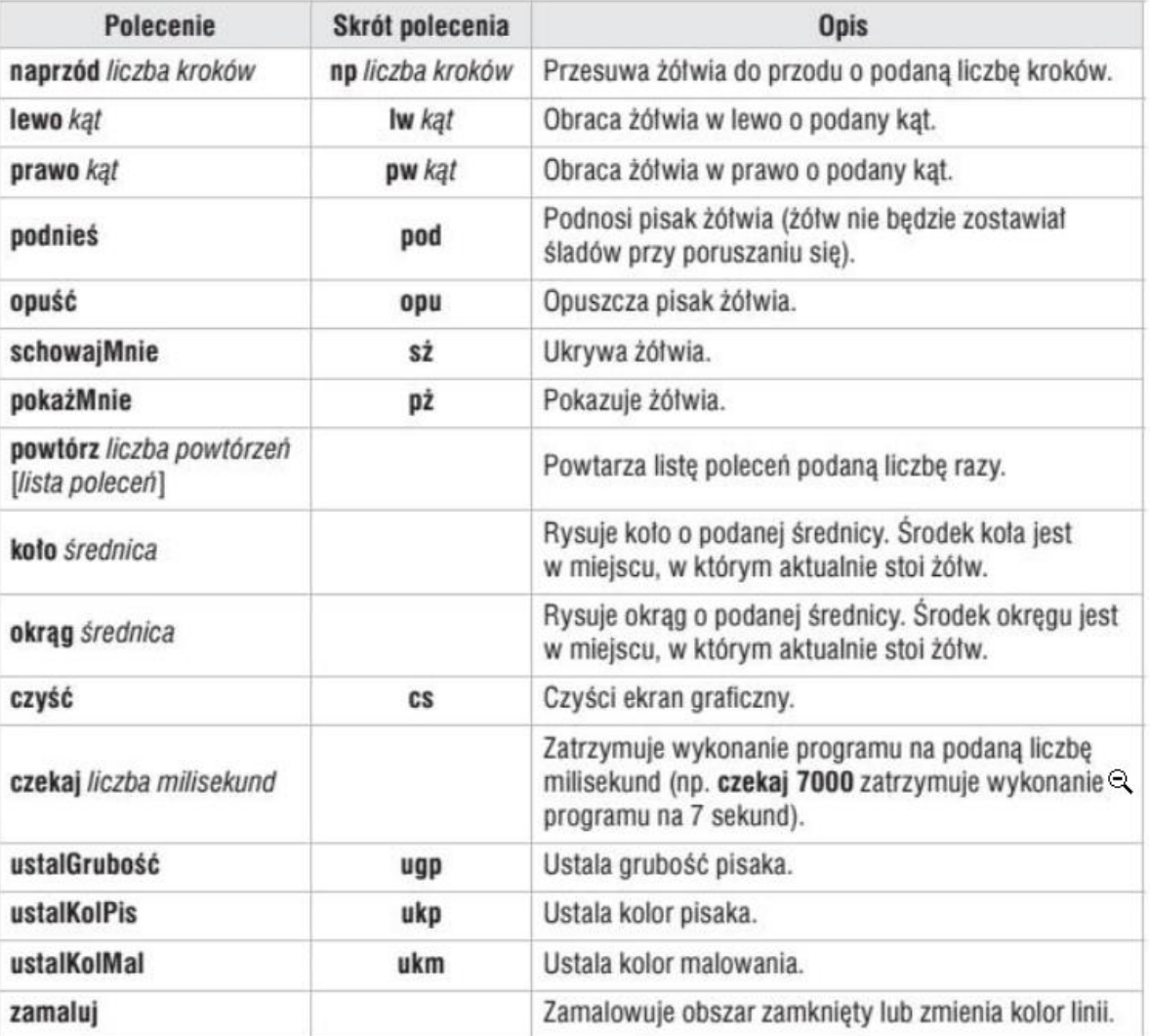

3. Powtarzanie:

powtórz ile\_razy [ co powtarzamy]

Przykłady:

powtórz 4 [np 100 pw 90]

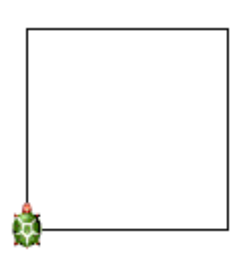

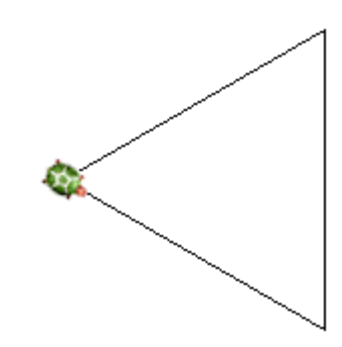

Powtórz 5 [np 150 pw 240]

- 4. Poruszamy duszka klawiaturą:
	- a. W prawo:
	- b. W lewo:
	- c. W górę:
	- d. W dół:

*5.* Tworząc grę trzeba pomyśleć co zrobić, gdy np. duszek dotknie labiryntu koloru czerwonego: